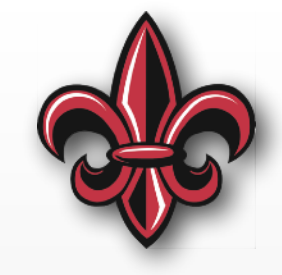

# **MicroPython Introduction (cont.) MCHE 201 – Spring 2019**

#### **Dr. Joshua Vaughan**

Rougeou 225 **[joshua.vaughan@louisiana.edu](mailto:joshua.vaughan@lousiana.edu?subject=)  [@Doc\\_Vaughan](http://twitter.com/doc_vaughan)**

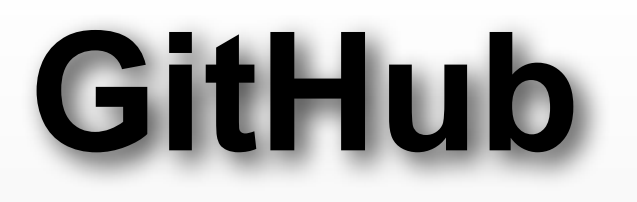

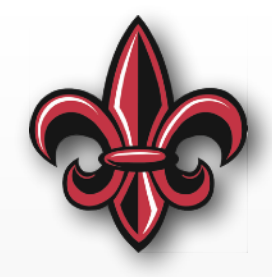

All of the code contained in these lectures is available at the MCHE201 Class Repository on GitHub:

[https://github.com/DocVaughan/MCHE201---Intro](https://github.com/DocVaughan/MCHE201---Intro-to-Eng-Design)[to-Eng-Design](https://github.com/DocVaughan/MCHE201---Intro-to-Eng-Design)

# **Breadboard Setup Review Prediction**

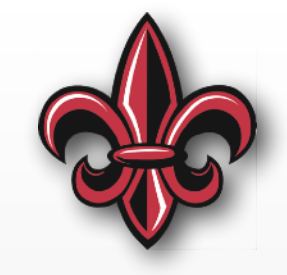

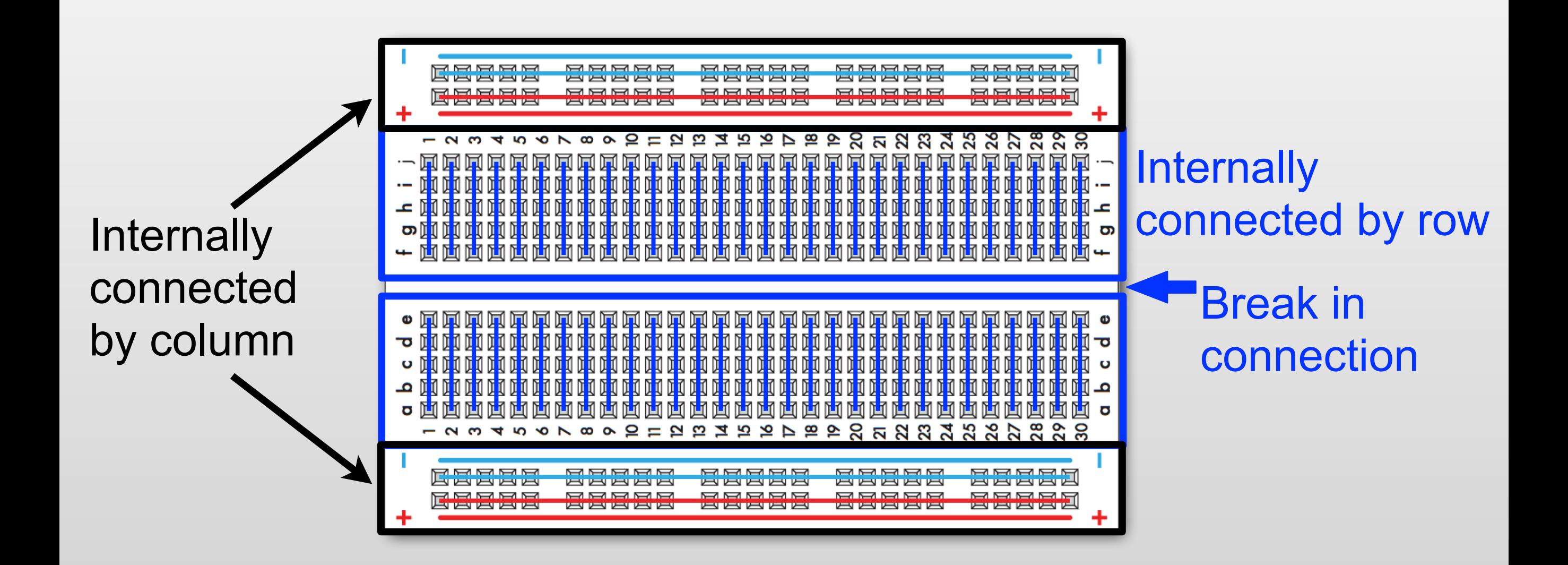

# **In your kit…**

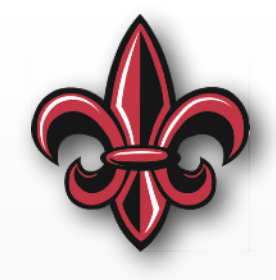

- **Potentiometer** changes resistance based on rotation
- **Soft Potentiomete**r changes resistance based on where it's squeezed
- **Flex Sensor** changes resistance based on how far it's bent
- **Force Sensitive Resistor (FSR)** changes resistance based on how hard it's squeezed

**All of these are** *analog* **sensors.**

#### **Measuring Changes in Resistance**

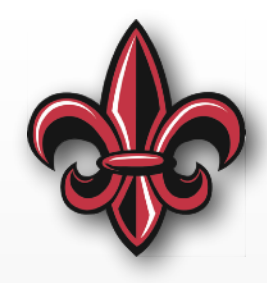

 $+3.3\mathrm{V}$ 

Analog Pin

- Make the component part of a voltage divider
- Measure voltage change resulting from resistance change
- To measure an analog signal, we'll need an Analog-to-Digital Converter (ADC)
- The pyboard ADCs are 12 bit, meaning that a value of 4095 for 3.3V and a value of 0 for 0V

## **On the pyboard**

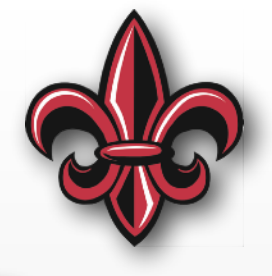

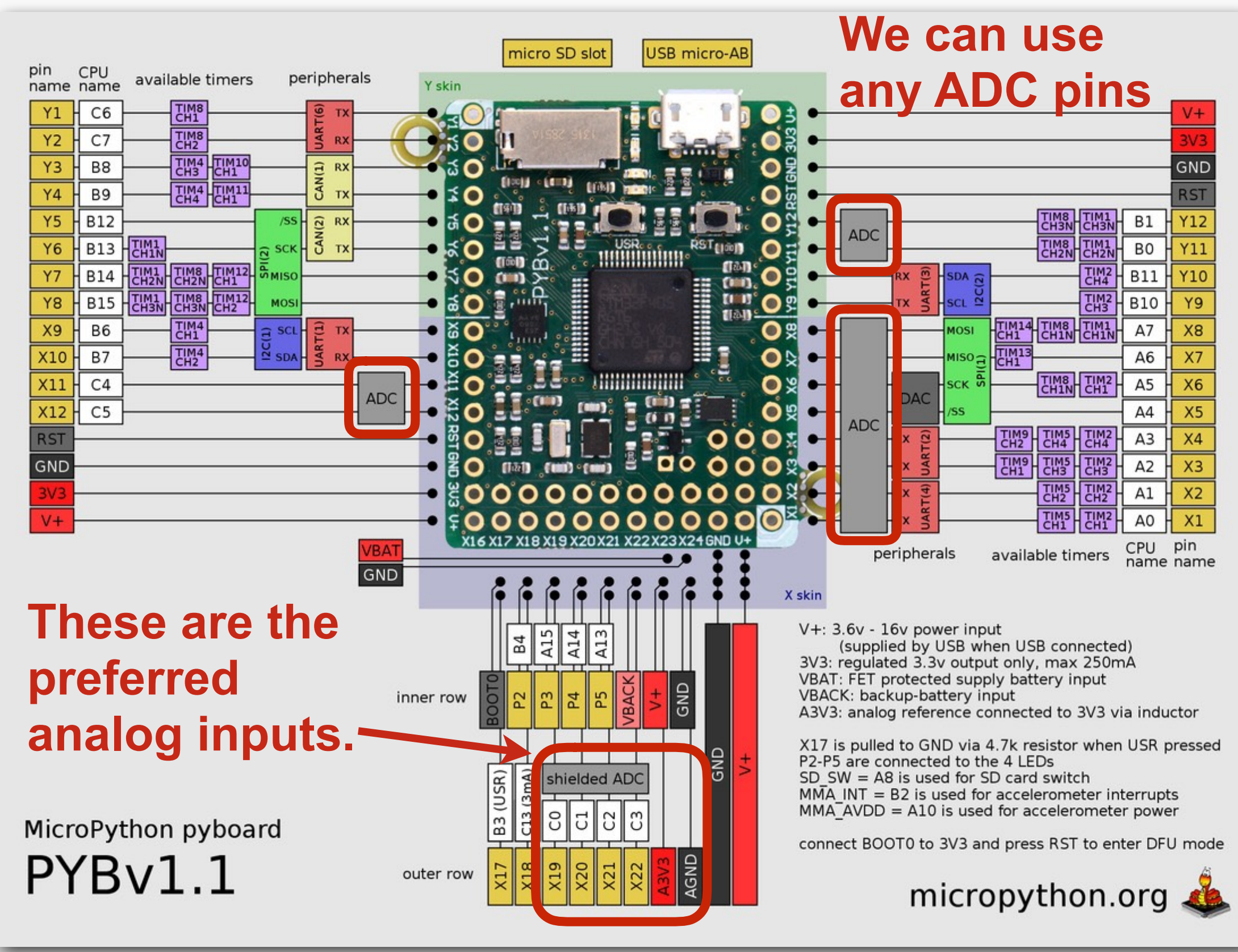

### **In-class Exercise 4**

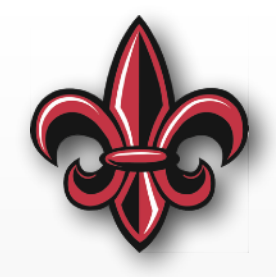

- When the external pushbutton is pressed, turn on one of the onboard LEDs. When it is not pressed, the LED should be off.
- *• Hint:* The logic will be identical to In-class Exercise 3. Only the setup and method to read the button need to change.

## **In-class Exercise 4 Setup**

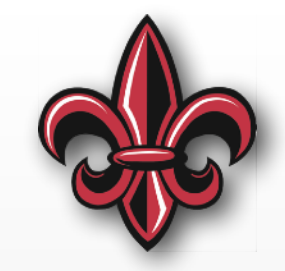

**import pyb** # import the pyboard module **import time** # import the time module

# Assign the 1st LED to variable RED\_LED  $RED$ <sub></sub>  $LED = pyb$ .  $LED(1)$ 

# Assign the input pin to input\_pin  $input\_pin = pyb.Pin("X6",$  pyb.Pin.IN, pull=pyb.Pin.PULL\_DOWN)

#### **In-class Exercise 4 Algorithm**

# Loop forever, checking the button every 100ms **while** (True):

```
 # read the state of the input
input\_state = input\_pin.value()
```
 **if** (input\_state): **print**("The input is high (on).") RED\_LED.on()

 **else**: **print**("The input is low (off).") RED\_LED.off()

# Sleep 100 milliseconds (0.1s) time.sleep\_ms(100)

## **In-Class Exercise 5**

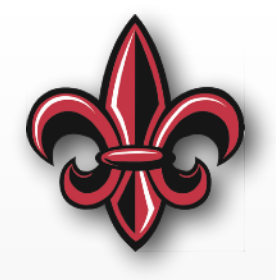

- Divide the flex sensor range into four
- Turn on the same number LEDs as the "range" number" of the current state of the flex sensor.
- In other words, when the sensor is not bent, no LEDs should be on. When it's bent a little, one LED should turn on. When it's bent to its maximum, all 4 LEDs should be on.

## **In-class Exercise 5 Setup**

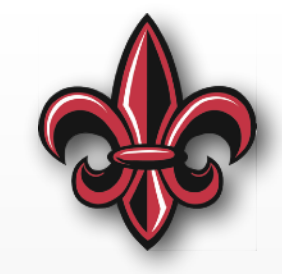

**import** pyb # import the pyboard module **import time** # import the time module

# Set up the analog-to-digital converter  $flex\_adc = pyb.ADC(pyb.Pin("X22")$ 

# Assign the names to the onboard LEDs  $RED$   $LED = pyb$ .  $LED(1)$  $GREEN_LED = pyb_LED(2)$  $YELLOW_LED = pyb.LED(3)$  $BLUE$ <sub>\_</sub>LED =  $pyb$ . LED $(4)$ 

# **Wait… What's the** *algorithm***?**

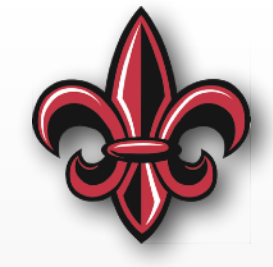

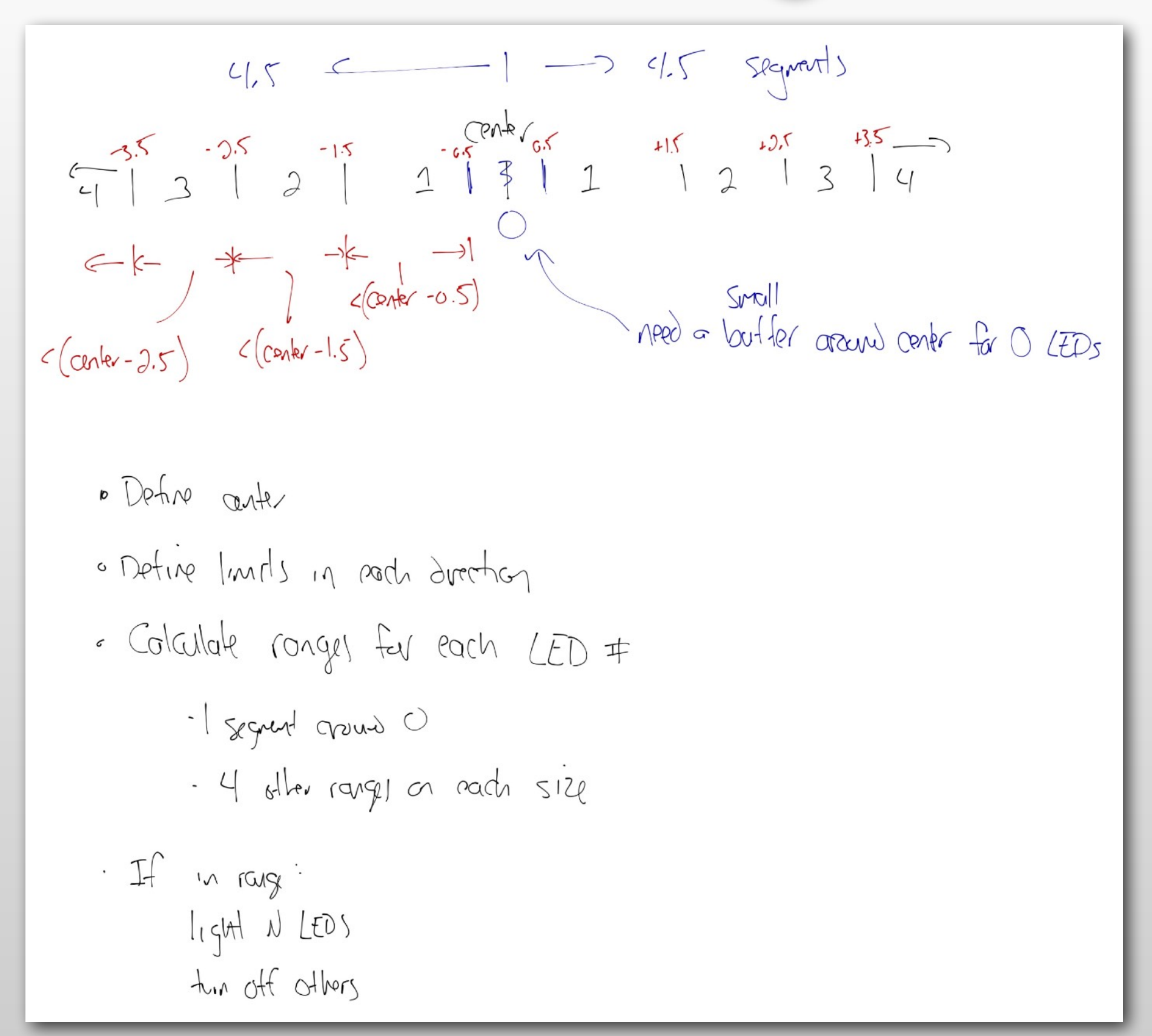

# **Setting up the Ranges**

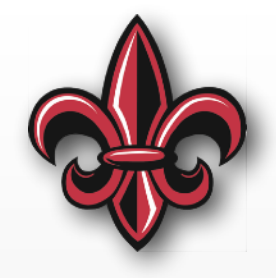

# These numbers will likely vary for your particular system. # So, they should be determined experimentally.  $MIN$  ADC = 2875 CENTER = 3275  $MAX$   $ADC = 3850$ 

# Using the analysis above, we can define the size of each division LOW\_ADC\_DIVIDER = (CENTER - MIN\_ADC) / 4.5 HIGH ADC DIVIDER = (MAX ADC - CENTER) /  $4.5$ 

# We'll create ranges both above and below the center # This will account for the flex sensor being bent in either direction ONE\_ZONE\_LOW = CENTER - LOW\_ADC\_DIVIDER \* 0.5 TWO LED LOW = CENTER - LOW ADC DIVIDER  $*$  1.5 THREE\_LED\_LOW = CENTER - LOW\_ADC\_DIVIDER \* 2.5 FOUR\_LED\_LOW = CENTER - LOW\_ADC\_DIVIDER \* 3.5

```
ONE_ZONE_HIGH = CENTER + HIGH_ADC_DIVIDER * 0.5TWO LED HIGH = CENTER + HIGH ADC DIVIDER \star 1.5
THREE_LED_HIGH = CENTER + HIGH_ADC_DIVIDER * 2.5
FOUR_LED_HIGH = CENTER + HIGH_ADC_DIVIDER * 3.5
```
# **The Reading and Check**

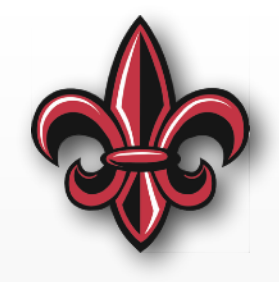

```
# Now read the pot every 500ms, forever
while (True): 
     # Read the value of the flex sensor. Should be in the range 0-4095
    flex value = flex adc.read()
     # print out the values, nicely formatted
     print("\nADC: {:5d}".format(flex_value)) 
     # Check ADC value to determine to which of the ranges it belongs
     if flex_value < FOUR_LED_LOW or flex_value > FOUR_LED_HIGH: 
         print("All LEDs on.") 
         RED_LED.on()
```

```
 GREEN_LED.on() 
      YELLOW_LED.on() 
      BLUE_LED.on() 
 (several elif statements) 
 else: 
      print("No LEDs on.") 
      RED_LED.off() 
      GREEN_LED.off() 
      YELLOW_LED.off() 
     BLUE LED.off()
```

```
 time.sleep_ms(500)
```
### **In-class Exercise 6**

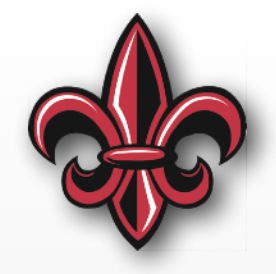

- Vary the intensity of the onboard blue LED based on how hard you are pressing on the FSR
- Pressing harder should make the light brighter

#### **In-class Exercise 6 Setup**

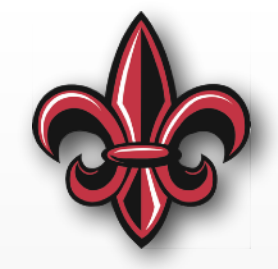

**import pyb** *# import the pyboard module* **import time** *# import the time module*

*# Assign the 4th LED to variable BLUE\_LED* BLUE LED =  $pyb$ .LED(4)

*# Set up the analog-to-digital converter # Remember the pin can be any with ADC func.* fsr  $adc = pyb$ .ADC(pyb.Pin("Y12"))

# **Wait… what's the** *algorithm***?**

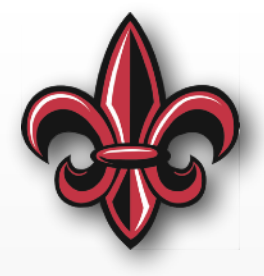

- Have linear range of ADC in ~0-4095
- LED.intensity() expects integer from 0-255
- Define a function to map
	- Linear is good place to start  $(y = mx + b)$
	- *- Note:* Our eyes don't process light this way
- Based on that mapping, set LED intensity

**One solution:** [https://github.com/DocVaughan/](https://github.com/DocVaughan/MCHE201---Intro-to-Eng-Design/tree/Spring-2019/MicroPython/MCHE201%20-%20In-class%20Exercise%206%20-%2003:14:19) [MCHE201---Intro-to-Eng-Design/tree/](https://github.com/DocVaughan/MCHE201---Intro-to-Eng-Design/tree/Spring-2019/MicroPython/MCHE201%20-%20In-class%20Exercise%206%20-%2003:14:19) [Spring-2019/MicroPython/MCHE201%20-%20In](https://github.com/DocVaughan/MCHE201---Intro-to-Eng-Design/tree/Spring-2019/MicroPython/MCHE201%20-%20In-class%20Exercise%206%20-%2003:14:19)[class%20Exercise%206%20-%2003:14:19](https://github.com/DocVaughan/MCHE201---Intro-to-Eng-Design/tree/Spring-2019/MicroPython/MCHE201%20-%20In-class%20Exercise%206%20-%2003:14:19) 

#### **Hobby-style Servomotor**

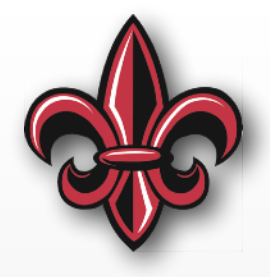

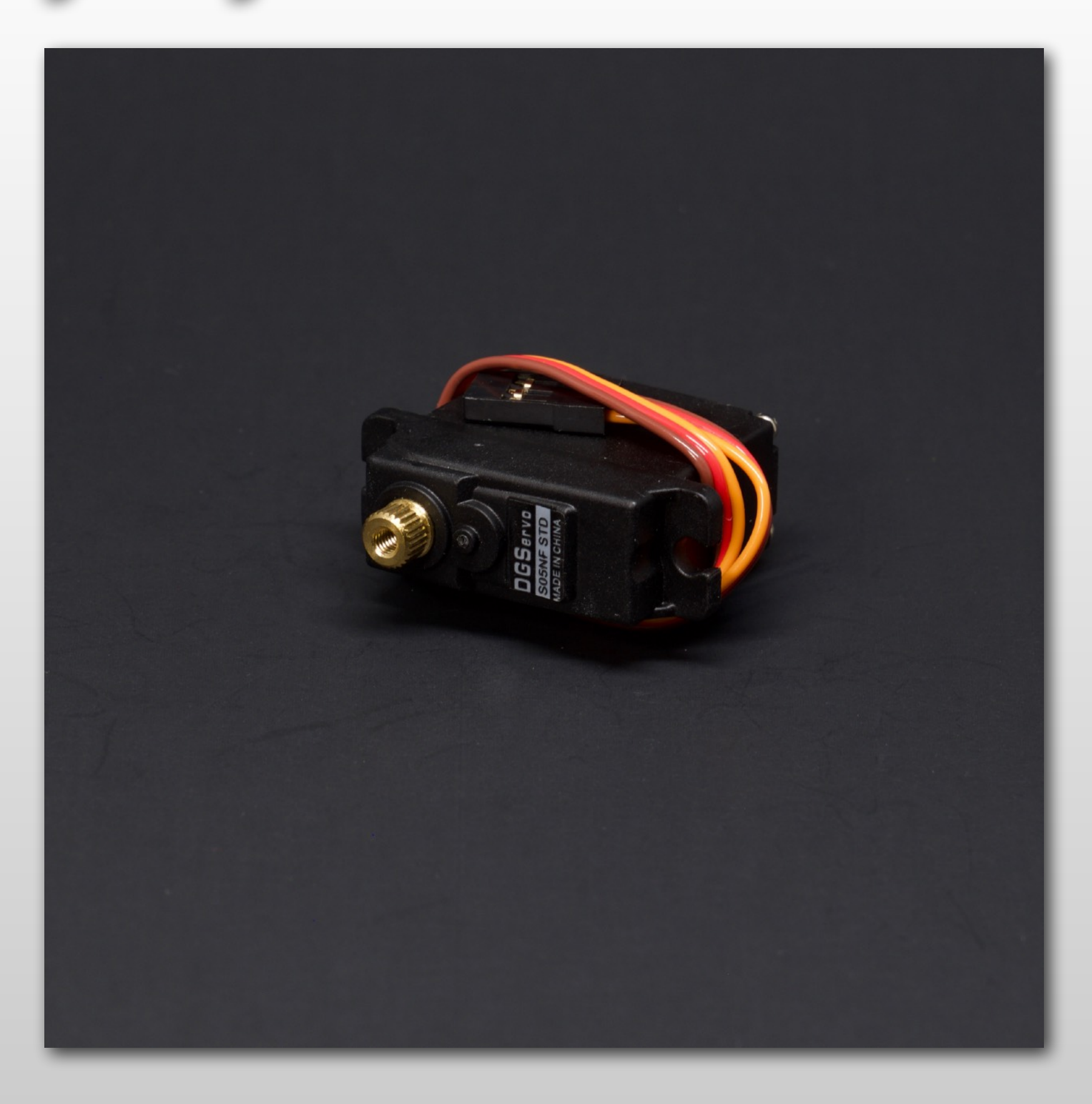

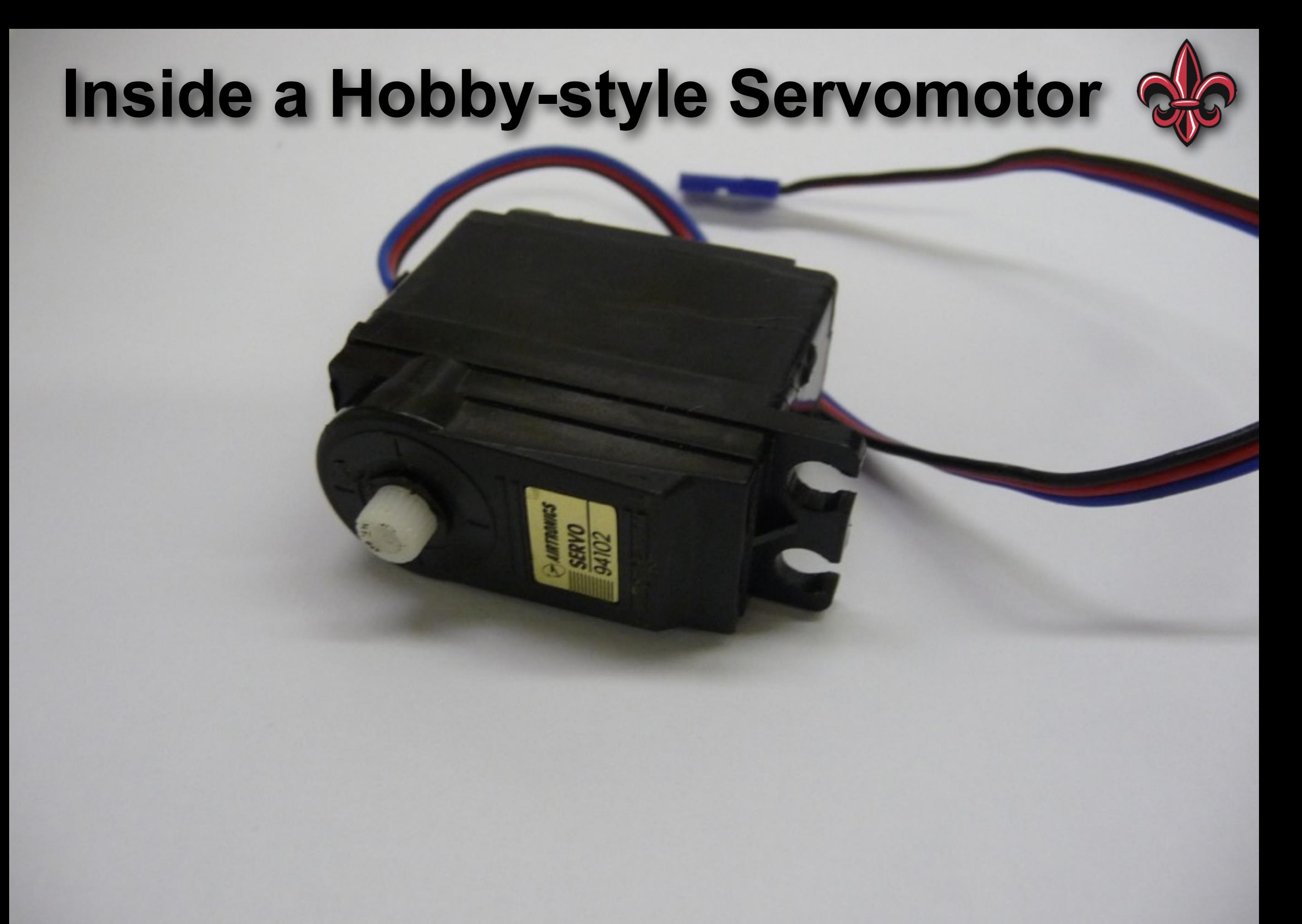

#### **Inside a Hobby-style Servomotor**

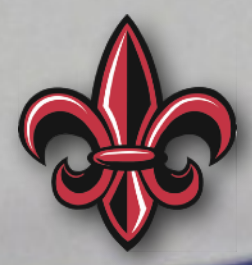

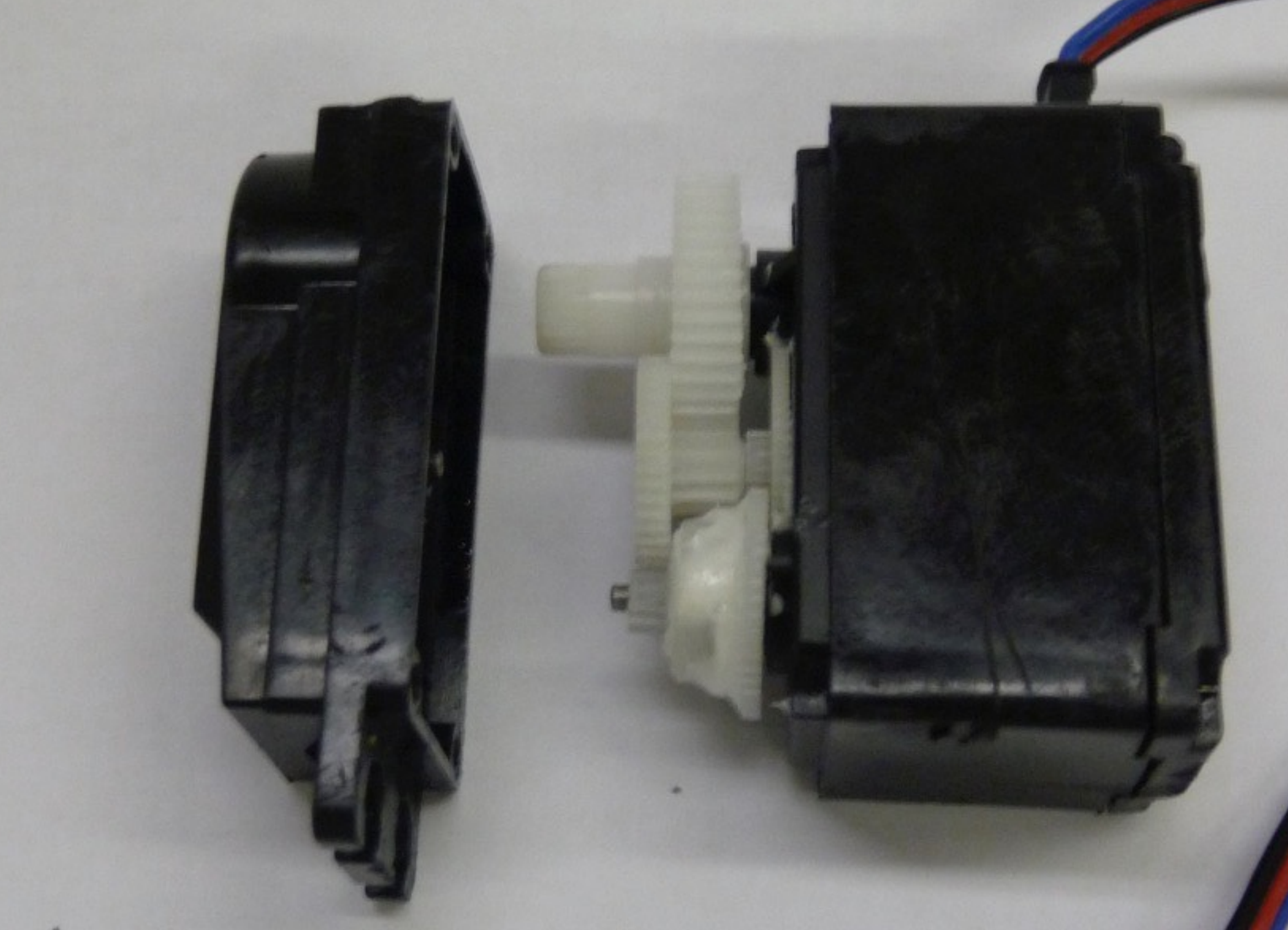

#### **Inside a Hobby-style Servomotor**

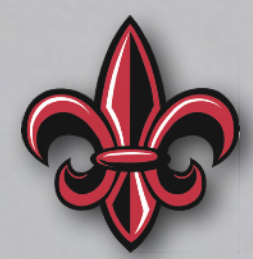

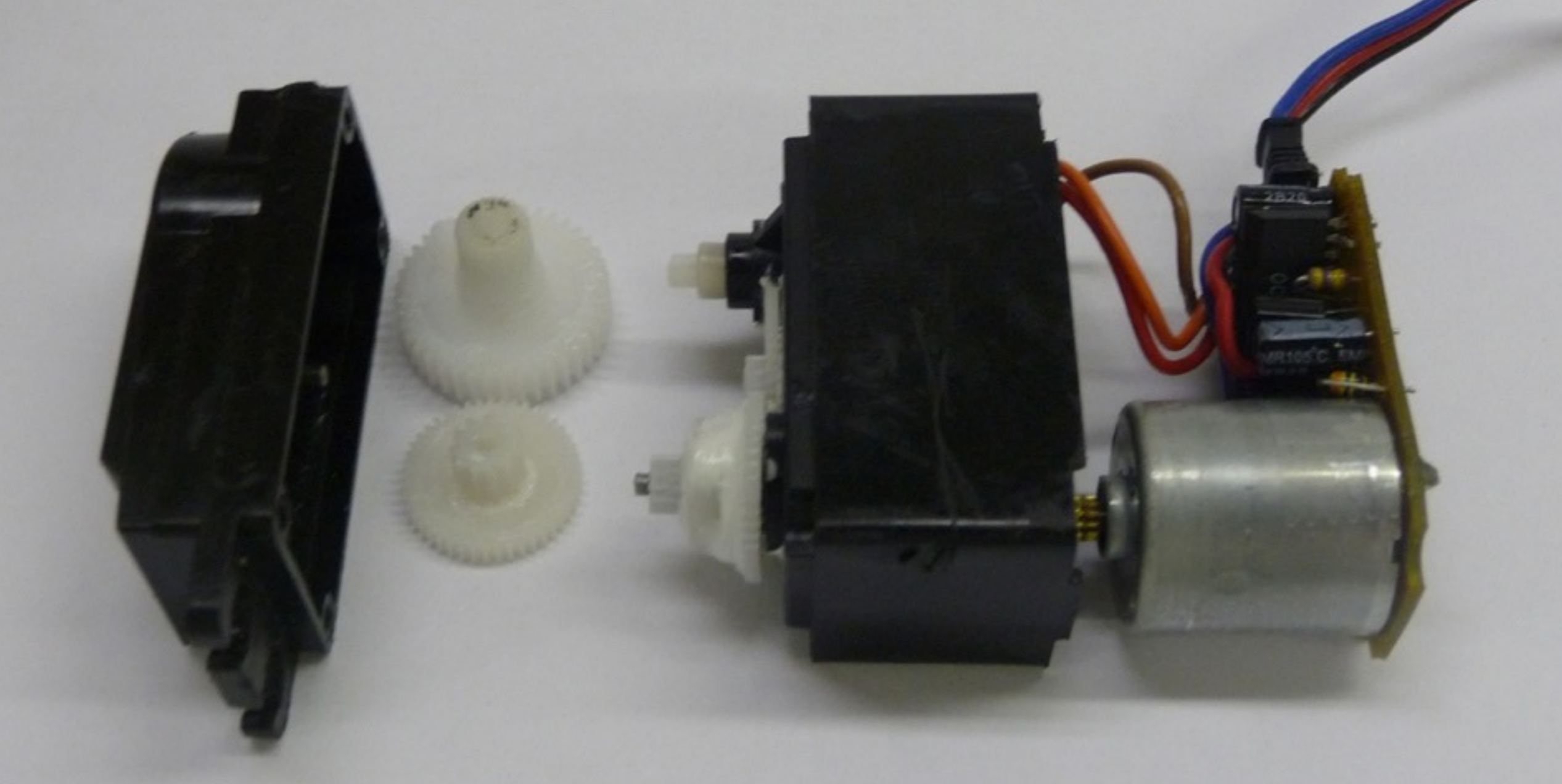

#### **Inside a Hobby-style Servomotor**

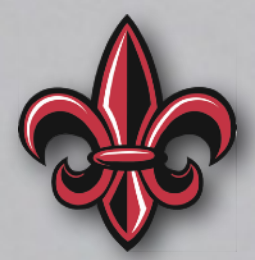

Potentiometer

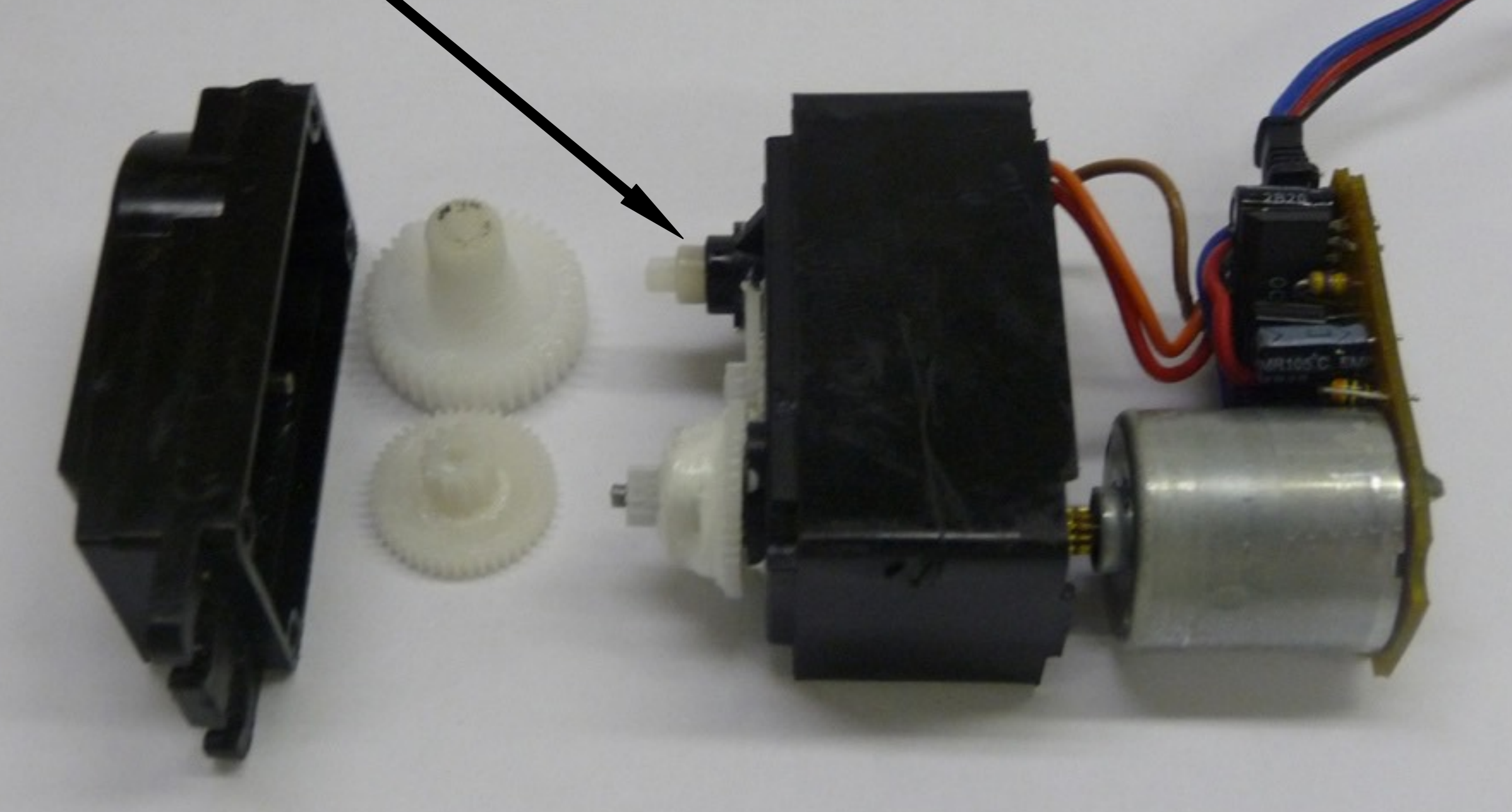

# **Servo Pins on the pyboard**

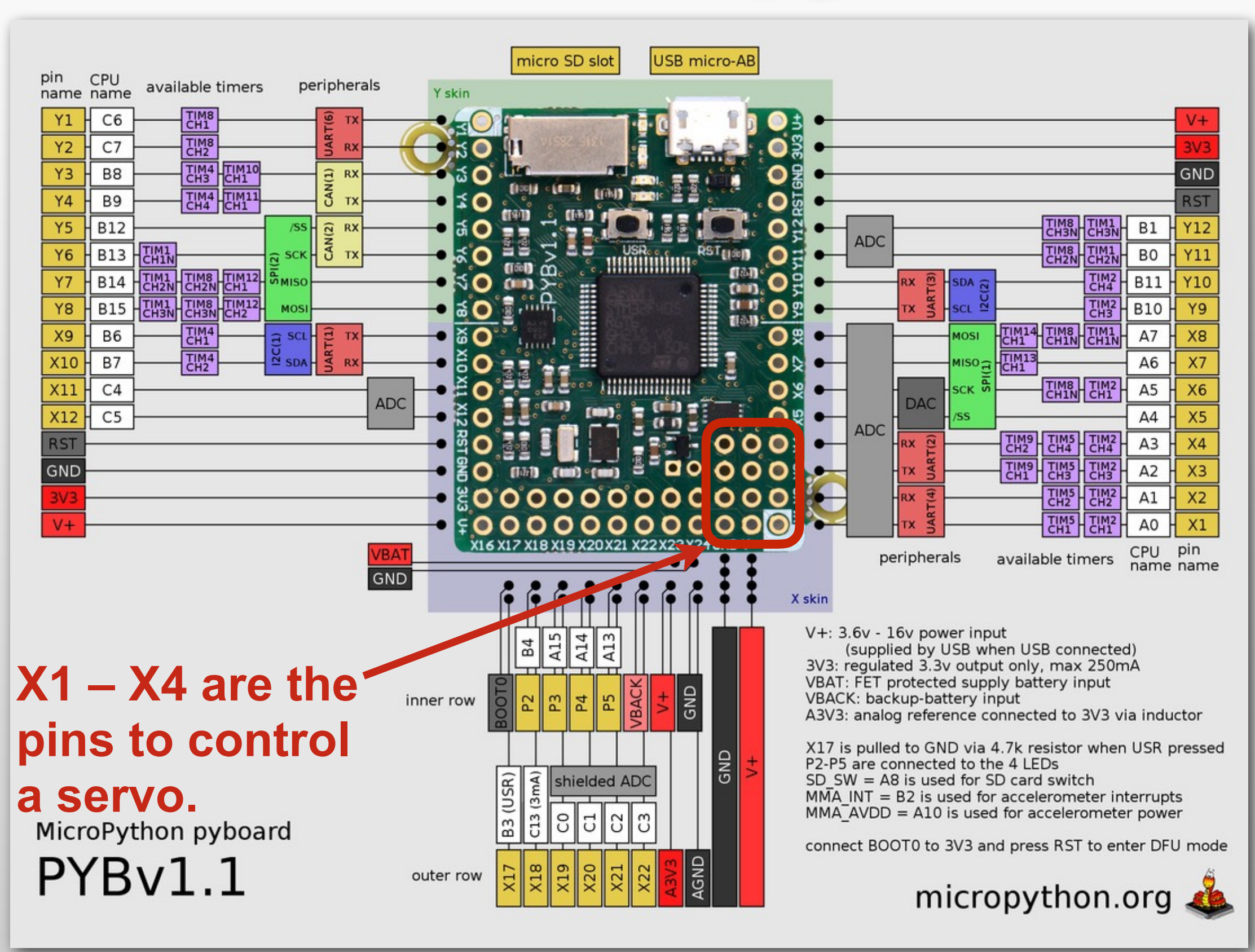

# **Servomotor Hardware Setup**

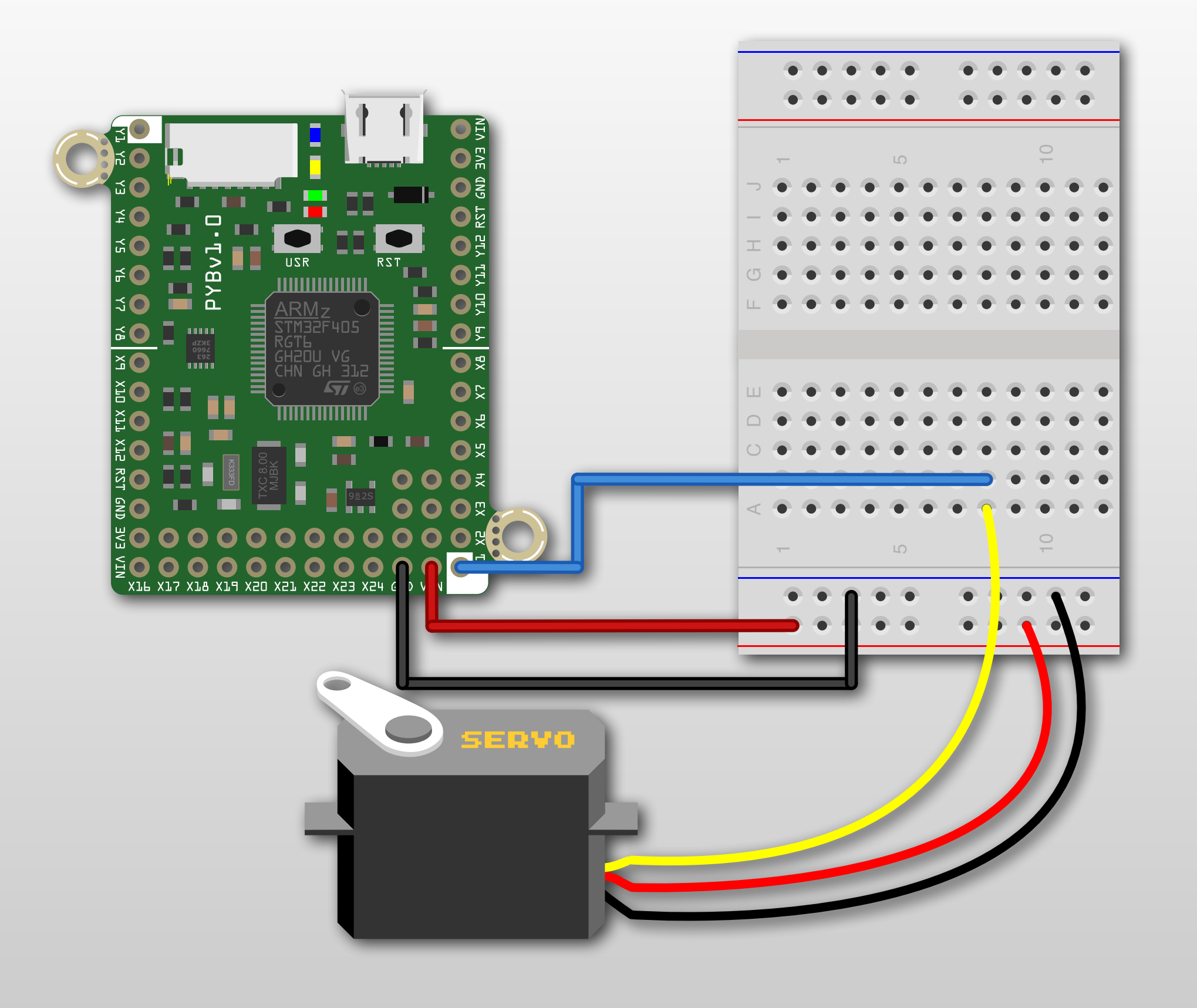

#### **Servomotor Core Functions**

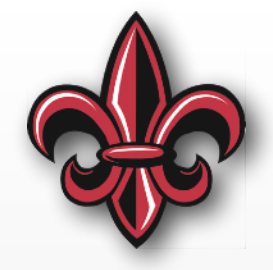

```
# Define the servo object. 
# Servo 1 is connected to X1, Servo 2 to X2,
# Servo 3 to X3, and Servo 4 to X4
servo1 = pyb. Servo(1)
```
# Now, we can control the angle of the servo # The range of possible angles is -90 < angle < 90, # but many servos can not move over that entire range. -45 to 45 is safer servo1.angle(45)

```
# Sleep 1s to let it move to that angle
time.sleep(1)
```

```
# Move to -45 degrees
servo1.angle(-45)
```
# To get the angle, call the .angle() method without an argument current\_angle = servo1.angle()

```
# Move to 45 degrees, taking 2seconds to get there
servo1.angle(45, 2000)
```
# **Reading User Input**

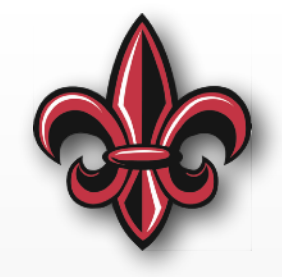

• We can ask for user input from the REPL using input()

# Now, we'll ask the user for their input print("Enter the desired angle in degrees, then press return.") desired\_angle\_input = input()

# **Reading User Input**

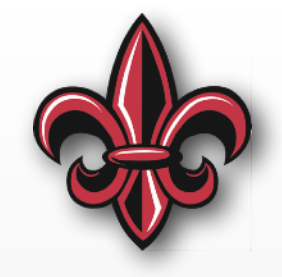

• We can ask for user input from the REPL using input()

# Now, we'll ask the user for their input print("Enter the desired angle in degrees, then press return.") desired\_angle\_input = input()

> **No guarantee the user will input a reasonable number… or a number at all.**

# *MUST* **Check Input**

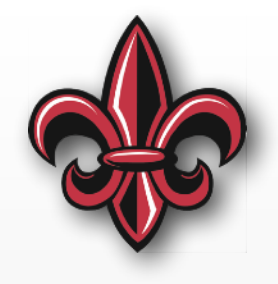

#### **Is it a number?**

# We can use a try...except block to make sure # the user actually input a number. If not, # we'll use the current angle as the desired.

```
try: 
     # convert to an integer
     desired_angle = int(desired_angle_input)
```

```
except ValueError: 
     print("Please enter a valid number.") 
     print("Remaining at current angle.") 
     desired_angle = current_angle
```
# *MUST* **Check Inputs**

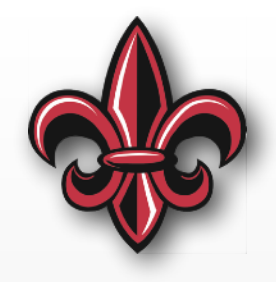

#### **Is is an** *acceptable* **number?**

```
# Check that desired angle is within the bounds of the servo
if desired_angle > SERVO_MAX_ANGLE: 
     desired_angle = SERVO_MAX_ANGLE 
     print("The servo cannot move to that angle.") 
     print("Moving to max. angle instead\n".format(desired_angle))
```

```
elif desired_angle < SERVO_MIN_ANGLE: 
     desired_angle = SERVO_MIN_ANGLE 
     print("The servo cannot move to that angle.") 
    print("Moving to min. angle instead\n".format(desired_angle))
```

```
else:
```

```
 print("Moving to desired angle".format(desired_angle))
```
servo1.angle(desired\_angle)

### **In-class Exercise 7**

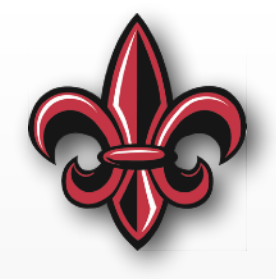

- Attach a potentiometer
- Have the servo angle track the angle of the potentiometer